# **IBEX Motor Steller**

# **Anleitung**

# **IBEX Electronic Speed Controller**

### **User Manual**

Mit der IBEX-Produktlinie präsentieren wir fortschrittliche Drehzahlsteller für sensorlose Brushless Motoren, ausschließlich für den Einsatz in RC-Flugmodellen. Mit integrierter Echtzeit – Telemetrie und verschiedenen Möglichkeiten der optionalen Benutzerkonfiguration bieten die Steller hohe Effizienz, geringes Gewicht und präzise Motorsteuerung.

# **Eigenschaften**

- geringe Abmessungen kombiniert mit einer leistungsstarken Motorsteuerung
- über- und Unterspannungsschutz, Übertemperaturschutz, Motorblockierschutz
- konfigurierbare Strombegrenzung
- Sicherheitsabschaltung bei Verlust des Gasimpulses
- Konfigurierbare Beschleunigung, Timing, elektromagnetische Bremse, Motorumkehr usw.
- geringe Geräuschentwicklung durch Hochfrequenzschaltung
- Automatische Telemetrieerkennung: Duplex EX, Hott, MSB, PowerBox P2Bus, S.Bus2. Alternative Firmware mit Spektrum SRXL2-Telemetrieunterstützung.
- Telemetrie (abhängig von der RC-Anlage): Spannung, Strom, Leistung, Kapazität, Temperatur, Drehzahl, Energie (Watt), Status
- Aufzeichnung der Minimal- und Maximalwerte der Telemetrie
- Propellerpositionierung mittels optionalen Hallsensor
- Erkennung der Motorparameter über Temperatursensor (bei einigen Hemotec Motoren)
- Konfiguration über Sender, PC-Software MAV Manager oder externes Terminal (JETIBOX/SMART-BOX).
- Firmware Updates mit USB Interface
- Sprachen: CZ/DE/EN/FR/IT

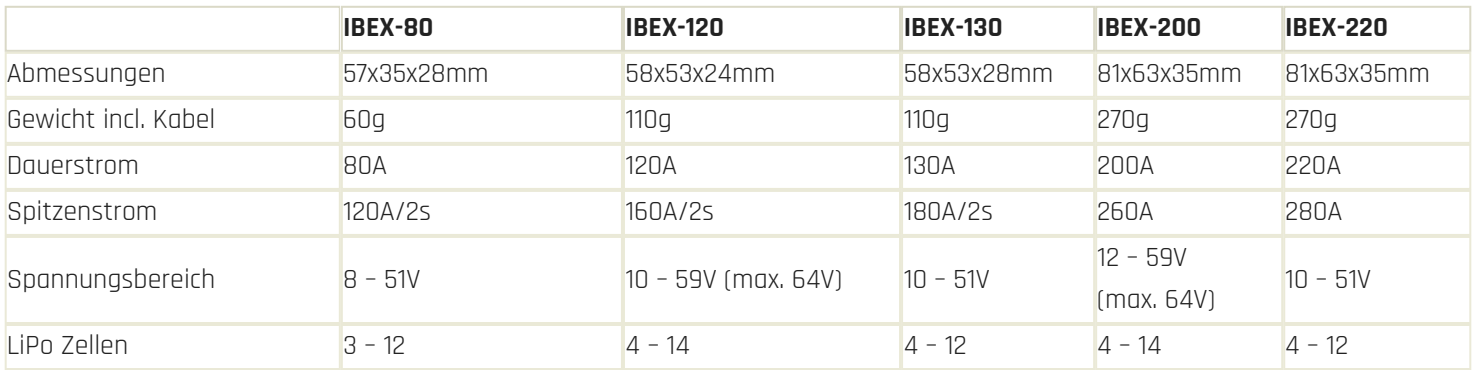

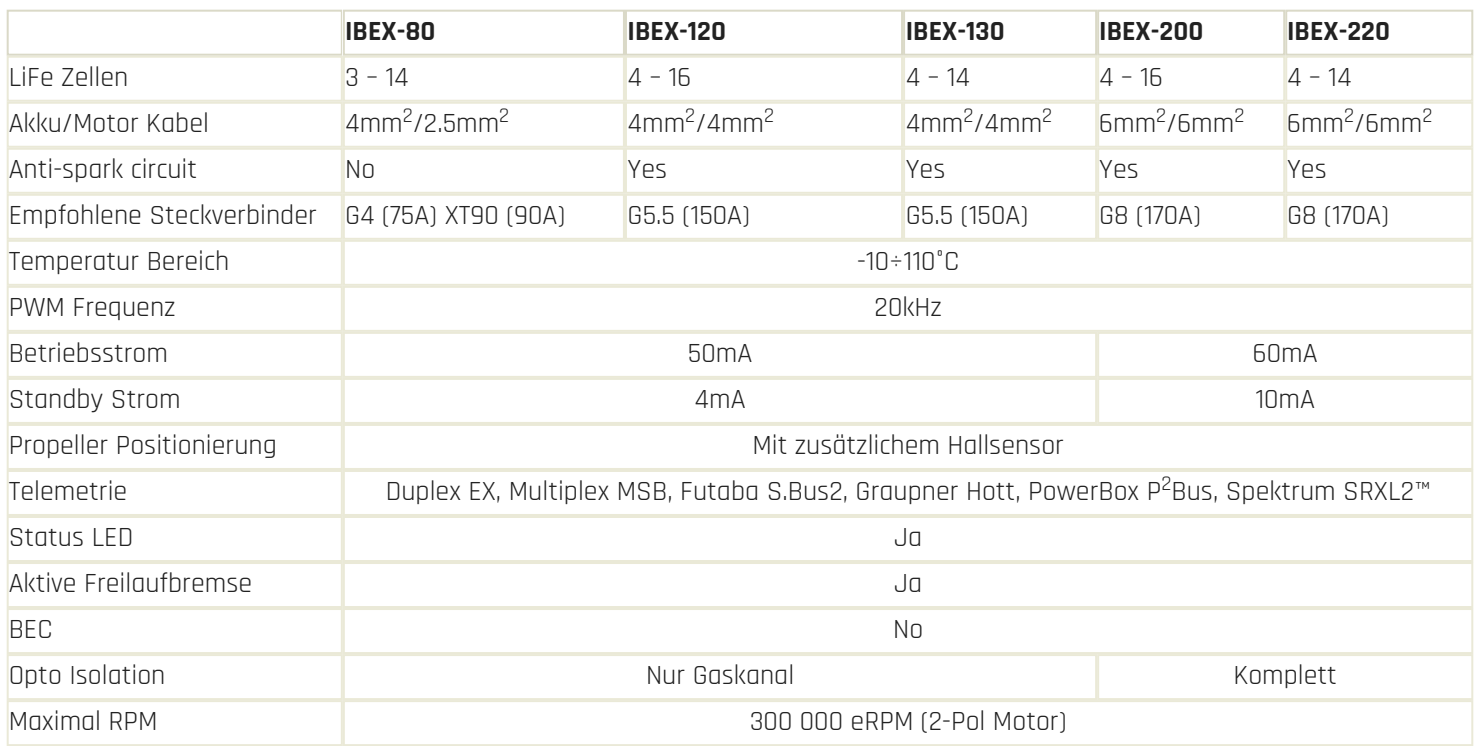

# **Installation**

Befestigen Sie den Steller mit Schrauben in Ihrem Modell, achten Sie dabei auf **ausreichend Kühlung**. Alternativ können Sie auch Kabelbinder zur Befestigung verwenden. Schließen Sie den Motor und den Empfänger gemäß dem untenstehenden Schaltplan an. Sie können die Motorkabel in beliebiger Reihenfolge anschließen, da der Richtungswechsel durch Vertauschen von zwei beliebigen Kabeln erfolgt (alternativ auch über den Parameter "Richtung" in der Konfiguration). Schalten Sie zuerst den Sender und dann den Empfänger ein – der Empfänger benötigt einen eigenen Akku. Nun können sie den Flug-Akku anstecken.

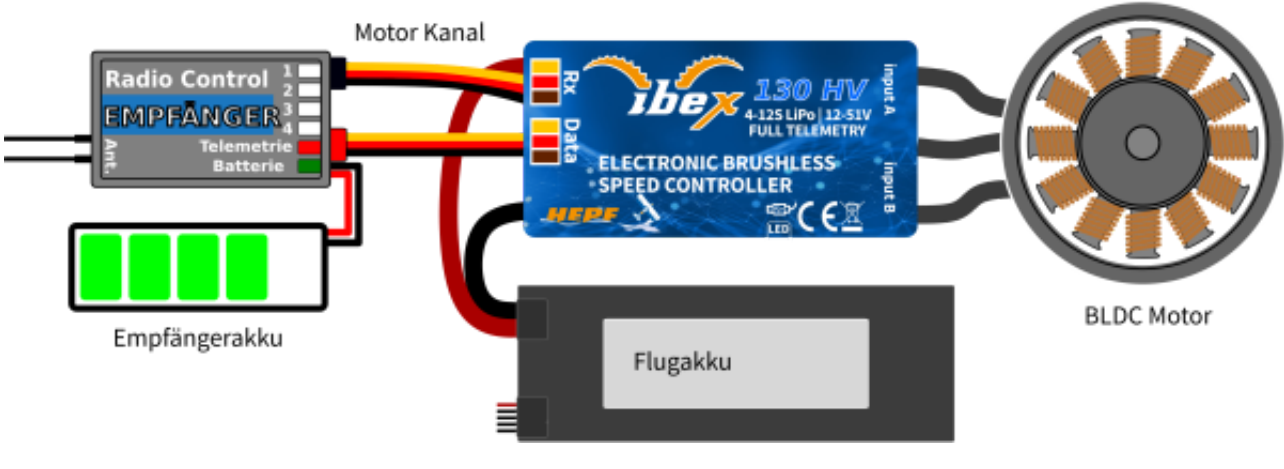

IBEX Anschlussplan

Hinweis: Die rote LED am Motorsteller leuchtet zwei Sekunden lang auf, um die korrekte Initialisierung anzuzeigen. Nachdem der richtige Gasimpuls erkannt wurde (d.h. Aus-Position), spielt der Steller eine vordefinierte Melodie. Jetzt ist er bereit zum Betrieb. Wird der Gasimpuls länger als 4 Sekunden nicht erkannt (z.B. nach Abziehen des Empfängerakkus), geht der Steller in den Standby-Modus.

Warnung: Wenn Sie den Steller zum ersten Mal in Betrieb nehmen oder wesentliche Änderungen an der Einstellung vornehmen, vergewissern Sie sich bitte, dass der Propeller von der Motorwelle entfernt ist.

# **Anschlüsse für Erweiterungen**

Am IBEX Controller befinden sich zwei zusätzliche Anschlüsse: "IN A" und "IN B". Der IN A Anschluss ist für digitale Peripheriegeräte wie z.B. UART (und I2C für künftige Anwendungen). Der IN B Anschluss bietet analoge und digitale Eingänge. Alle Ports verwenden eine 3,3-V-Logik und es ist verboten, eine externe Spannungsversorgung an sie anzulegen. Wenn eine externe Elektronik angeschlossen werden soll, muss sie von der internen Spannungsquelle des Ports mit einem maximalen Nennstrom von 15 mA gespeist werden.

IN A:

1. UART – externer Temperatureingang (Motoridentifikation). (Immer aktiv)

2. RPM output. (Immer aktiv)

3. +3.3V.

4. GND.

IN B:

1. Hall-Sensor-Eingang für Propellerpositionierungsfunktion (konfigurierbar in den Motoreinstellungen).

2. Motor-Enable digital input (konfigurierbar in Motor Settings).

3. +3.3V.

4. GND.

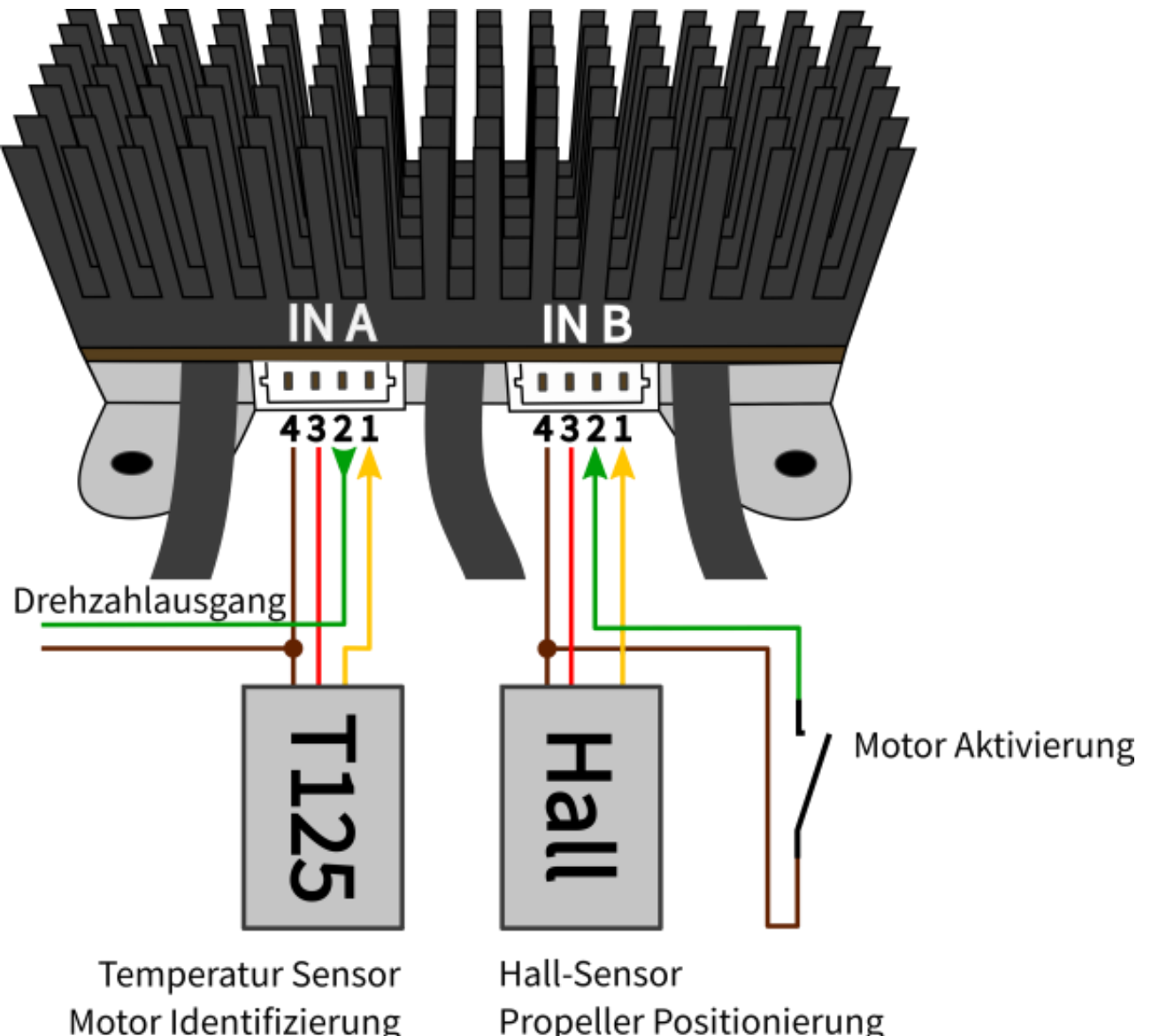

**Propeller Positionierung** IBEX PinOut

### **Motorsteller Betrieb**

Es ist möglich, zwischen zwei grundlegenden Steuerungsmodi zu wählen:

- Normal (Rampe) die vorkonfigurierte Beschleunigungszeit wird beim Beschleunigen immer angewendet. Dies ist ein Standardmodus für die Hauptnutzung.
- Schnell die vorkonfigurierte Beschleunigung wird nur beim Hochdrehen von null Umdrehungen angewendet. Danach wird eine minimal mögliche Verzögerung verwendet (0,2s für die Gasannahme von min. Drehzahl auf Vollgas). Diese Einstellung wird überwiegend für Copter und VTO´s verwendet.
- Normal/Rückw. die vorkonfigurierte Beschleunigungszeit wird beim Beschleunigen immer angewendet. Über einen frei definierbaren Kanal, kann die Drehrichtung umgestellt werden. (ab FW1.07)

# **Gas Eingangssignal**

Der Steller erwartet positive Impulse vom Empfänger mit einer maximalen Aktualisierungsrate von bis zu 400Hz. Standardmäßig arbeitet der Steller mit den meisten RC-Anlagen zusammen, wenn

automatische Endpunkte ausgewählt sind. In diesem Fall wird nach dem Start ein minimaler Gasimpuls eingelesen und die maximale Leistung wird dynamisch angepasst, sobald Sie zum ersten Mal Vollgas geben.

Für den Fall, dass Sie genaue Punkte auf Ihrem Senderknüppel benötigen, an denen der Motor startet und wo Vollgas ist, können Sie auch manuelle Endpunkte konfigurieren.

Hinweis: Der Steller wartet nach dem Start und auch jedes Mal, wenn der Motor aufgrund eines Fehlers gestoppt wird, auf die Gas-Low-Position. Wenn der Gasknüppel während des Starts nicht in der richtigen Position ist, gibt der Steller einen Warnton aus.

# **Motor Einstellung**

Es ist möglich, viele Motorparameter zu konfigurieren, einschließlich Beschleunigung, Timing, Motorübersetzung oder Anzahl der Pole. Das Übersetzungsverhältnis und die Anzahl der Pole sind wichtig für die Telemetrie, um die Motordrehzahl korrekt zu messen.

Die Beschleunigung beeinflusst die Motorreaktion auf den Gasknüppel. Durch Verringern des Beschleunigungswerts wird das Ansprechverhalten des Motors schneller, was zu einem besseren "Locked-in"-Gefühl führt. Allerdings verbraucht der Motor mehr Strom und der Steller erzeugt mehr Wärme. Wir empfehlen die Standardbeschleunigung 1,0s für die meisten Modelltypen, einschließlich Elektrosegler, Scale-Modelle, EDFs usw. Für 3D-Kunstflug können Sie bis auf 0,5s oder sogar weniger heruntergehen (mit Vorsicht). Für das schnellste Ansprechen des Motors können Sie auch den "Fast controller mode" in den Common Settings einstellen. Es ist auf eine ausreichende Dimensionierung der verwendeten Stecker zwischen Akku und Controller, und zwischen Akku und Motor zu achten, denn bei sehr kurzen Beschleunigungszeiten treten sehr hohe Stromspitzen auf.

Timing wird durch den Motortyp definiert und in der Regel vom Motorhersteller empfohlen. Es beeinflusst auch die Motorleistung und die Stromaufnahme. Ein höheres Timing kann die Motorleistung erhöhen, es muss jedoch darauf geachtet werden, dass das System nicht überlastet wird.

- Automatic timing: Das Timing wird durch den internen Algorithmus kontinuierlich angepasst. Dies ist eine universelle Lösung, die mit den meisten Motortypen kompatibel ist.
- Timing 0° 10°: Empfohlen für Innenläufer (z.B. Jeti Phasor Race)
- Timing 15° 20°: Empfohlen für die meisten gängigen Außenläufermotoren (10 14 Pol). Bietet eine gute Kombination aus Leistung und Effizienz.
- Timing 25° 30°: für Motoren mit hoher Polzahl und großer Leistung

Motor type sollte nur in bestimmten Fällen geändert werden, in denen dies durch die Anwendung erforderlich ist. Es stehen drei Optionen zur Verfügung:

- "Standard" Motortyp empfohlen für die meisten Motortypen und Anwendungen
- "Max Drehmoment" sollte der Motorsteller bei schnellen Beschleunigungen Probleme mit der Motorsynchronisation haben, verwenden Sie diesen Modus. Voraussetzungen: großer Außenläufer mit mehr als 20 Polen, schwerer Propeller, große Stromspitzen. Wir empfehlen auch, das Timing auf mehr als 20° zu erhöhen.
- "Hohe Drehzahl" Verwenden Sie diesen Modus, wenn Ihre Leistungseinstellung 250 000 eRPM überschreitet (Umdrehungen pro Minute berechnet für einen 2-poligen Motor).

Startup power beeinflusst die ersten Motorumdrehungen beim Anlauf. Wenn Sie mit dem Automatikbetrieb nicht zufrieden sind, können Sie den Motorstart aggressiver (positive Werte) oder möglichst sanft (negative Werte) einstellen.

# **Bremse Konfiguration**

Die elektromagnetische Bremse ist Standard für alle Steller, die in elektrischen Segelflugmodellen verwendet werden. Der IBEX-Controller bietet mehrere zusätzliche Parameter zur Feinabstimmung der Bremsfunktion. Sie können eine der vorkonfigurierten Bremseinstellungen verwenden oder alle Parameter nach Belieben festlegen. Optionen für Bremseinstellungen:

- Bremse Inaktiv: Der Propeller dreht sich frei ohne zu bremsen.
- Bremse Weich: Übergang von Null auf volle Bremskraft in 1,0 s.
- Bremse Mittel: Übergang von Null auf volle Bremskraft in 0,7 s.
- Bremse Hart: Übergang von 70 % auf 100 % Bremskraft in 0,5 s.
- Bremse Manuell: Sie können alle Bremsparameter manuell vorgeben
	- Bremse Start Bremskraft, die ab dem ersten Moment der Bremsbetätigung aufgebracht wird.
	- Bremse Max. Bremskraft, die nach Ablauf der Übergangszeit aufgebracht wird (normalerweise die volle Bremskraft, die den Motor vollständig stoppt).
	- Bremse Übergang Zeit zwischen Bremsstartleistung und Bremsendleistung. Während dieser Zeit wechselt die Bremskraft kontinuierlich von der Anfangszur Endleistung.
	- Bremse Verzögerung Zeit zwischen dem Abschalten des Motors und dem Schließen der Bremse. Während dieser Zeit dreht sich der Motor frei ohne Strom.

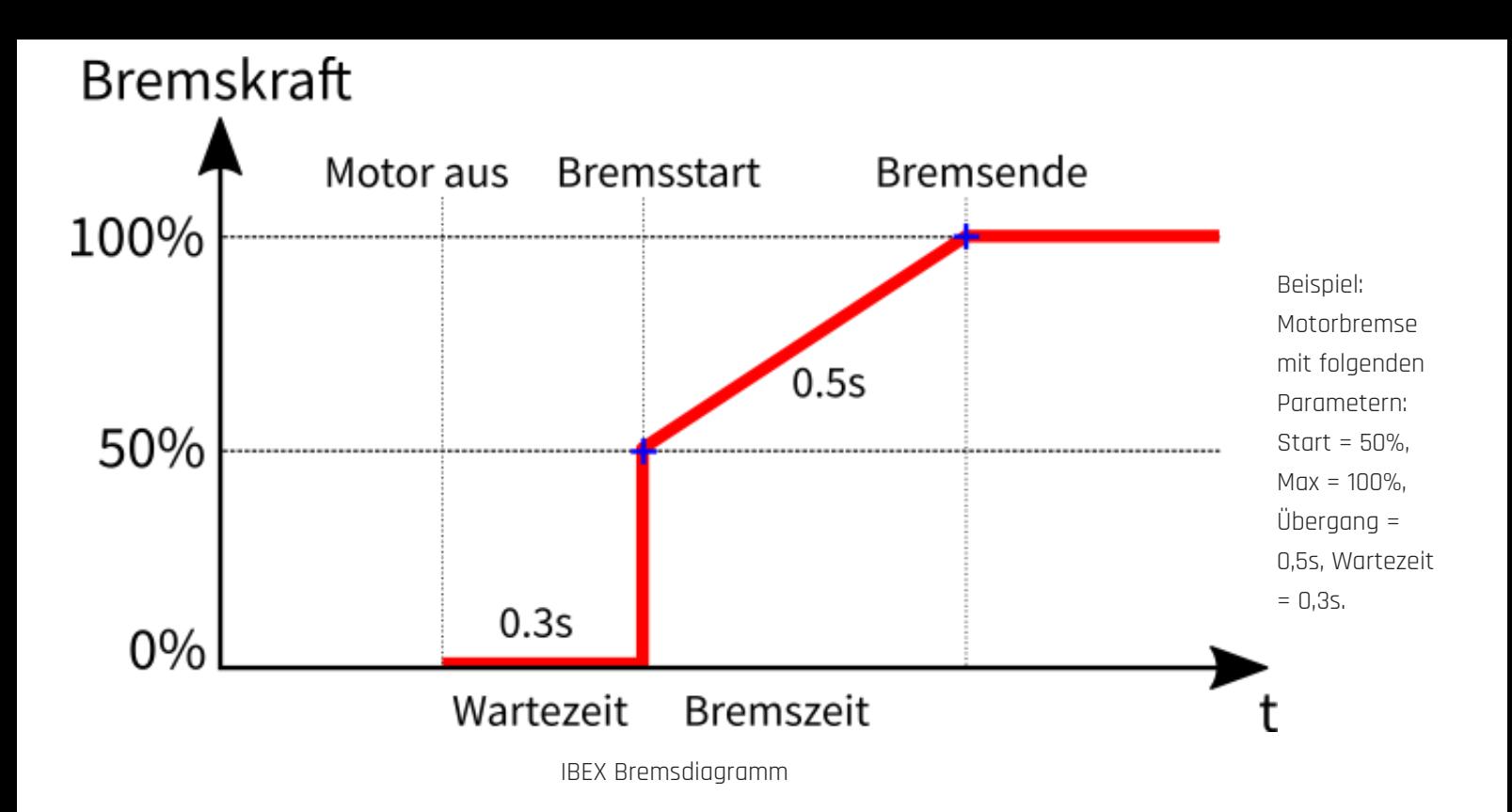

## **Propellerpositionierung**

Die Positionierungsfunktion ermöglicht es, den Motor/Propeller genau in die Position zu bringen, die für eine sichere Landung erforderlich ist oder die für das Weiterfliegen einfach bequem ist. Mit nur wenigen externen Komponenten (Hall-Sensor und einem kleinen Magneten) können Sie diese Funktion aktivieren und verhindern, dass Ihr Propeller während der Landung beschädigt wird. Der Magnet muss richtig am rotierenden Teil (entweder Motor oder Propeller) befestigt werden und der Hall-Sensor muss sich im Rumpf oder Motorhaube befinden, damit der Magnet an der Zielposition des Propellers mit dem Hall-Sensor übereinstimmt. Nachdem Sie die Positionierungsfunktion im Menü aktiviert haben, stellen Sie auch die Positionierungs-PWM ein, damit der Motor langsam aber gleichmäßig bis zum Ziel dreht.

Die PWM Werte sind einstellbar von 2% – 15%

Wenn die Zielposition gefunden wurde, wird die Position gehalten. Es ist eine Haltedauer von 10, 30 oder 60 Sekunden, bzw. Dauer einstellbar.

Warnung: Verwenden Sie keine höhere PWM Werte als erforderlich, da der Motor sonst überhitzen kann.

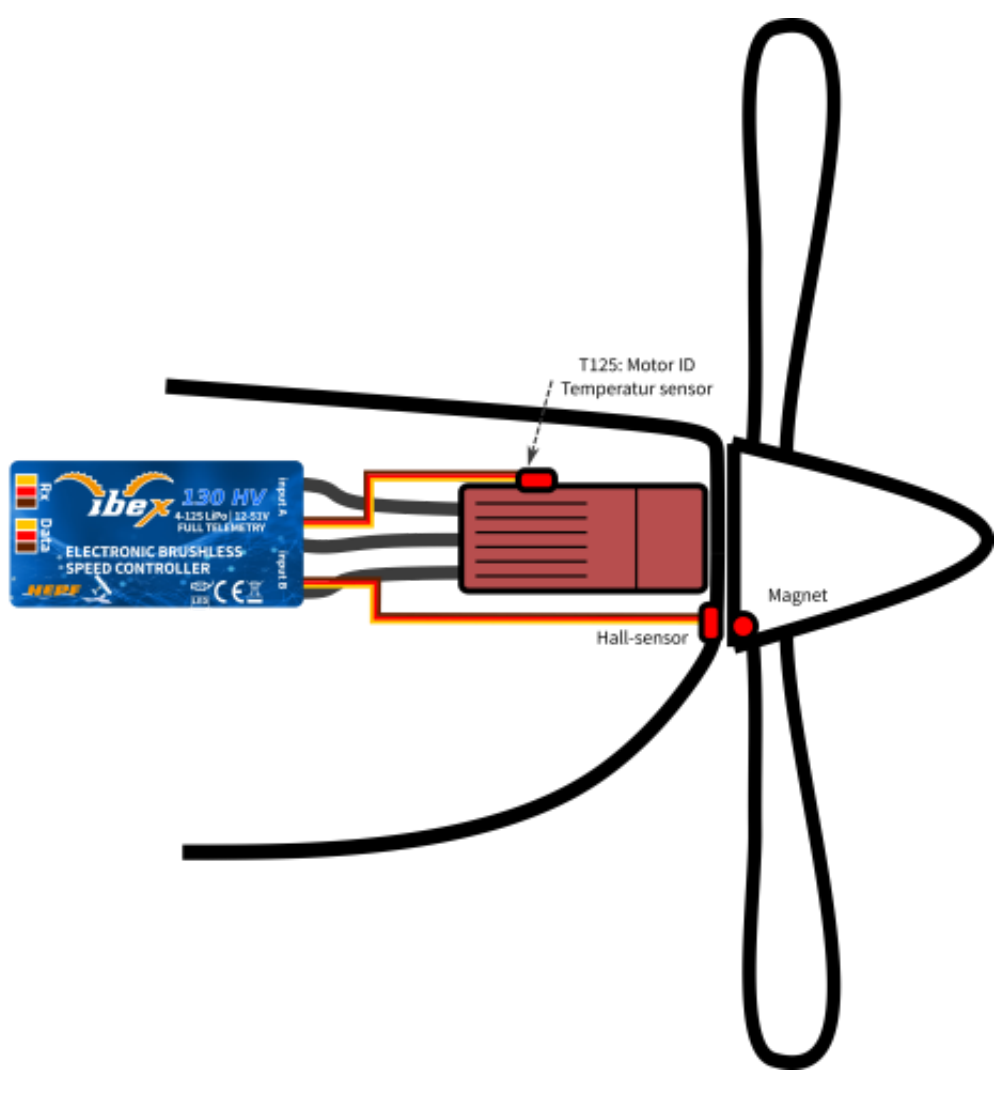

IBEX Prop Positionierung

**Benutzen Sie bitte nur hochwertigen Sekundenkleber oder Epoxy, um den Magneten im rotierenden Teil zu fixieren. Sie können auch eine kleine Bohrung im Spinner oder Propeller anbringen, um darin den Magneten zu verkleben. Der Abstand Magnet – Sensor sollte 4mm nicht übersteigen.**

# **Motor Identifikation**

Einige Motormarken (z.B. Hemotec) haben einen integrierten Temperatursensor, der mit dem IBEX-Drehzahlsteller kompatibel ist. Dieser Sensor (HT125) kann als eigenständiger Telemetriesensor mit Duplex/Hott/S.Bus2-Telemetrieunterstützung verwendet werden. Alternativ kann der Sensor auch direkt an den Eingang "A" des Controllers angeschlossen werden (siehe Bild oben). Von diesem Moment an kennt der IBEX-Steller die grundlegenden Motorparameter (Mindestbeschleunigung, empfohlenes Timing, Übersetzungsverhältnis, Polzahl…) und die Motortemperatur. Einige Parameter werden automatisch angepasst (Getriebeverhältnis, Pole), andere Einstellungen werden nach dem Zurücksetzen des Stellers auf Werkseinstellungen konfiguriert.

# **Motor aktivieren**

Der Controller / Motor kann durch den logischen Pegel am Input IN B2 aktiviert oder deaktiviert werden.

(Steckplatz von links nach rechts:  $1 =$  Hall Sensor input,  $2 =$  Motor enable input,  $3 = 3.3V$ ,  $4 =$ Ground).

### **Freewheeling…**

…oder "Aktives Bremsen" ist eine Funktion des Drehzahlstellers, die die vom Steller im Teillastbetrieb erzeugte Wärme reduziert. Dieser Modus ist nützlich für Kunstflugpiloten, die nicht nur eine schnelle Beschleunigung, sondern auch eine schnelle Verzögerung wünschen. Der Motor folgt in beiden Richtungen der Eingabe des Gasknüppels unmittelbar und der Pilot fühlt eine wesentlich bessere Kontrolle über Drehzahl und Antrieb.

# **Strombegrenzung**

Strombegrenzer ist Teil der Sicherheitssteuerung. Es stoppt den Motor nicht, sondern überwacht kontinuierlich die aktuelle Stromaufnahme und passt die Motorleistung an. Sie können diese Funktion aktivieren, den maximal zulässigen Strom angeben und der Steller reduziert die Motorleistung sofort, sobald die Stromschwelle überschritten wird. Nachdem der Strom wieder auf den sicheren Wert zurückgekehrt ist, wird die Motorleistung wiederhergestellt.

# **Akkuschutz**

Der integrierte Batterieschutz basiert auf Unterspannungserkennung und Reduzierung der Motorleistung, alternativ zum vollständigen Abschalten des Motors. Sie können die Anzahl der Zellen (oder die automatische Erkennung) und die Unterspannungsschwelle pro Zelle frei einstellen. Unterstützte Batterietypen sind NiXX (1,2 V), LiFe (3,6 V max) und LiIo/LiPo (4,2 V max).

### **Controller Status**

Statuswerte können wie andere Telemetriewerte ausgewertet werden (Alarme, Telemetriegeber,….)

- 0 = Initialisierung
- 1 = Motor aktiv läuft
- 2 = Bremse aktiv
- 3 = Positionierung gestartet
- 4 = Propeller Positionierung gefunden
- 5 = Propeller Positionierung verloren

## **Anti Spark (Blitzschutz)**

Die Controller IBEX-120/130 und IBEX-200/220 enthalten eine zusätzliche Schaltung, die optional verwendet werden kann, um Funkenbildung beim Anschließen der Batterie zu verhindern. Diese Schaltung wird über ein separates Kabel mit dem Flugakku verbunden. Verwenden Sie das Blitzschutzkabel nur zum Vorladen des Controllers. Verwenden Sie das Kabel niemals zur Stromversorgung des Motors oder externer elektronischer Komponenten.

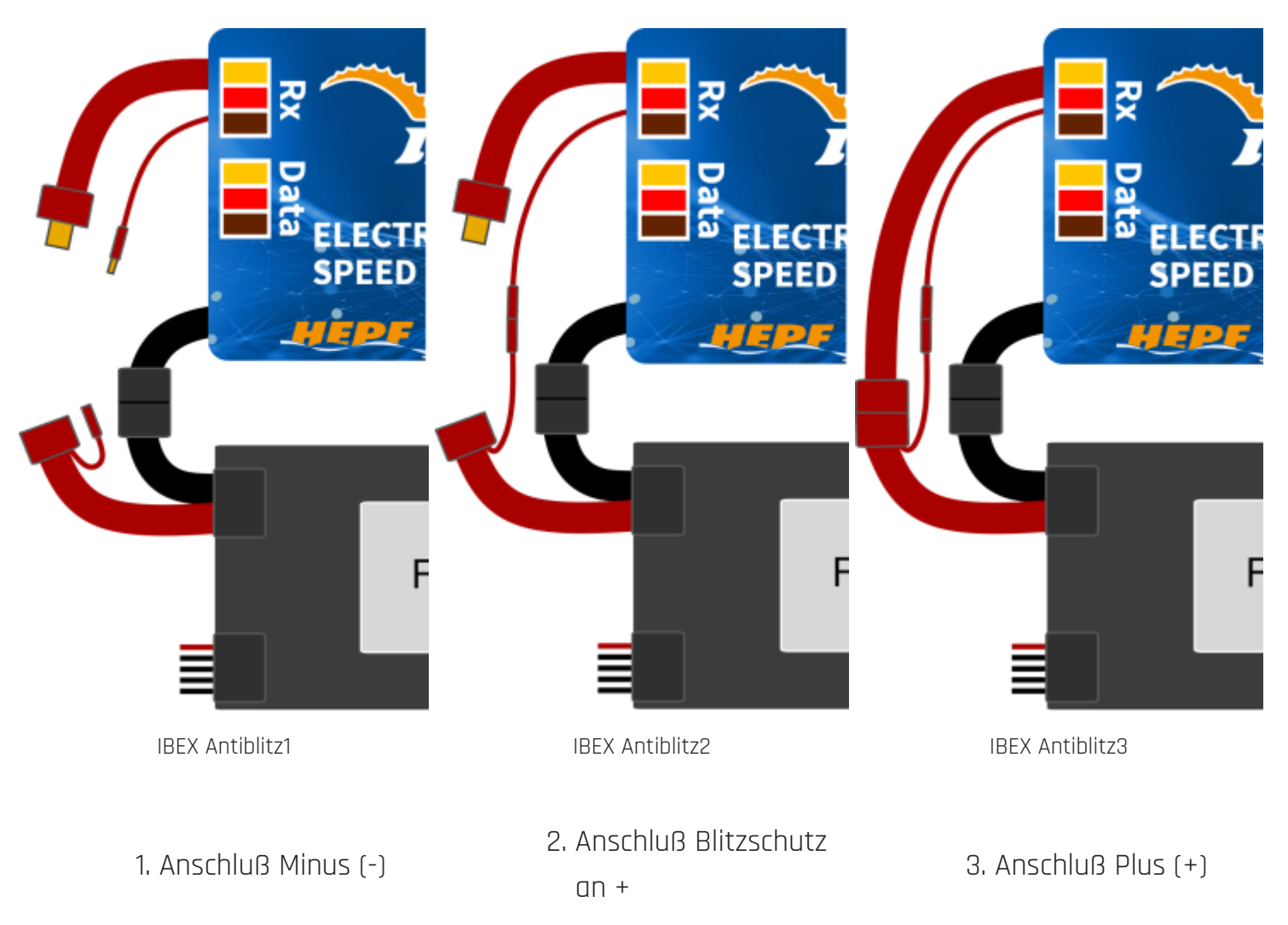

#### **Richtige Flugakku Verbindung**

**Achtung:** Wenn Sie die Stromanschlüsse mit integriertem Blitzschutz verwenden, ist es nicht mehr notwendig, die Anti-Spark-Funktion des Stellers zu verwenden. Beispielsweise können die XT90-Steckverbinder oder Jeti 5,5 Stecker mit integriertem Blitzschutz verwendet werden.

# **Fehler Anzeige**

Die Statuscodes werden auf dem Bildschirm (JETIBOX/SMART-BOX) angezeigt, wenn irgendein Fehlerzustand auftritt. Wenn ein Statuscode gesetzt ist, blinkt die rote LED kontinuierlich.

#### **Mögliche Fehler Anzeigen:**

- **Low voltage (UL):** Die Batteriespannung hat den im Batterieschutzmenü angegebenen Schwellenwert unterschritten und der Controller hat entweder die maximale Leistung reduziert oder den Motor komplett abgeschaltet.
- **High voltage (UH):** Falls Sie eine schwachen Akku oder ein Netzteil verwenden, kann die Spannung beim Bremsen über den Ausgangswert ansteigen. In diesem Fall wird der Alarm gesetzt und alle Bremsfunktionen werden deaktiviert.
- **High current (IH)**: Der Strom wurde höher als der in der Produktspezifikation definierte maximale Spitzenstrom (120 A für IBEX-80, 200 A für IBEX-130).
- **High temperature (T100, T110, T120**): Die Temperatur hat den Sicherheitsgrenzwert überschritten. Der Zahlenwert gibt die maximal erfasste Temperatur und das angewendete Sicherheitsprotokoll an.
- **Commutation error (COM)**: Während des Motorbetriebs wurde ein Synchronisationsfehler erkannt. Es tritt normalerweise auf, wenn der Motor abrupt stoppt oder im Falle einer sehr schnellen Beschleunigung bei bestimmten Einstellungen. Dieser Fehler kann ein schwerwiegendes Problem bei der Installation des Motorcontrollers bedeuten.

# **Motordrehrichtungsumkehr**

Die Motorumkehrfunktion ist für RC-Systeme mit bidirektionaler Busunterstützung (EX-Bus, P2Bus, SRXL2, S.Bus2) verfügbar. Um die Motordrehrichtung zu steuern, müssen Sie einen zusätzlichen Kanal definieren, der über das Bussystem übertragen wird. Beide Kabel (rot und schwarz) des IBEX-Geschwindigkeitsreglers müssen ordnungsgemäß mit dem Empfänger verbunden sein. Zuerst müssen Sie einen zusätzlichen Kanal auf Ihrem Sender erstellen, um die Motorrichtung zu steuern. Dieser Kanal sollte mit einem Zweistellungsschalter bedient werden.

#### **Futaba / Spektrum**

Verwenden Sie einen der AUX-Kanäle und merken Sie sich die Kanalnummer. Es ist nicht erforderlich, nur die auf Ihrem Empfänger verfügbaren Kanäle zu verwenden, da die RC-Systeme normalerweise mehr Kanäle über den Bus anbieten, als die physische Anzahl von Empfängerports. Beispiel: Wenn Sie Spektrum NX6 und einen 6-Kanal-Empfänger verwenden, können Sie weiterhin den Kanal Nr. 7 (AUX2) verwenden, um die Rückfahrfunktion über den Bus zu steuern.

#### **Jeti**

Erstellen Sie eine neue Modellfunktion im Menü Modell – Funktionszuweisung und weisen Sie einen Ersatzschalter mit zwei Positionen zu. Anschließend im Menü Modell – Servozuordnung die Funktion einem der Empfängerkanäle (1-16) zuweisen. Auch hier können Sie die Kanäle verwenden, die nicht direkt an den Empfängerausgängen verfügbar sind (z. B. 13-16), da sie ohne Einschränkung über den EX-Bus übertragen werden

#### **PowerBox**

Erstellen Sie eine neue Modellfunktion im Funktionsmenü, indem Sie die "+"-Taste drücken, und weisen Sie ihr einen 2-Stufen-Steuerschalter zu. Wählen Sie einen der verfügbaren Servoausgangskanäle (1-16). Die Schalterstellung wird über den P2Bus an den Fahrtregler übertragen.

Um die Motorumkehrfunktion im Controller zu aktivieren, stellen Sie den "Controller Mode" auf "Normal/Reverse" und stellen Sie den richtigen Kanal aus dem vorherigen Schritt ein. Sie können auch mit den Bremseinstellungen und der Rückwärtswartezeit unter dem Bremstyp "Manuell" spielen.

Überprüfen Sie die Funktion: Sobald Sie den Richtungsschalter umlegen, aktiviert die Steuerung die Bremse und nach einer kurzen Pause beginnt der Motor, sich in die entgegengesetzte Richtung zu drehen.

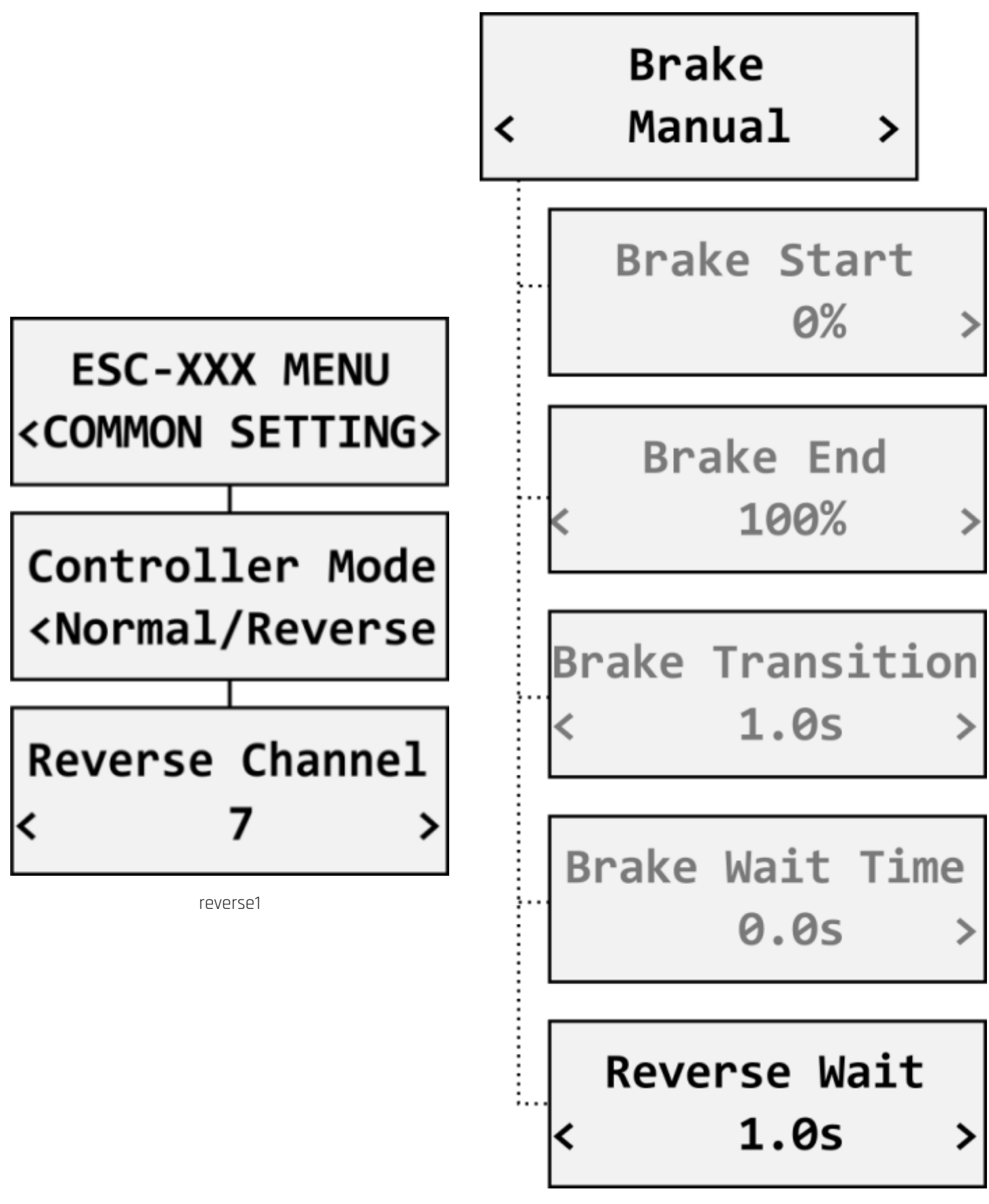

reverse2

Hinweis: Die Bremse ist im Modus "Normal/Rückwärts" immer aktiviert. Auch wenn Sie den Bremstyp auf "Aus" stellen, wird die sanfte Bremsung angewendet.

# **Galvanische Isolierung**

Die IBEX-80 und IBEX-120/130 haben einen optisch isolierten Gaseingang. Das IBEX-200/220 verwendet eine galvanische Trennung für alle Signalkabel

#### **IBEX – 80 und IBEX – 120/130 Schema:**

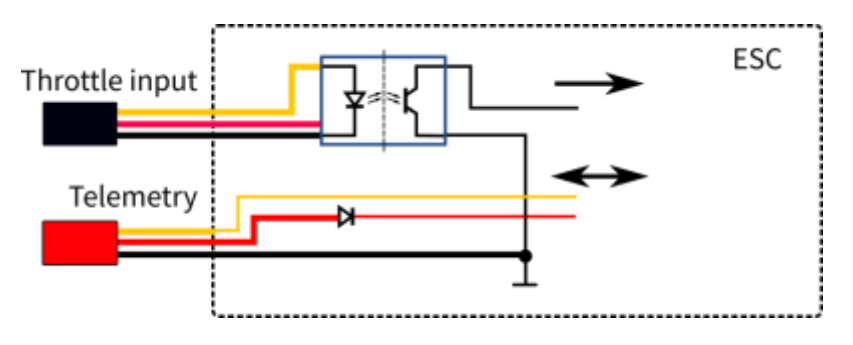

#### **IBEX – 200 und IBEX – 220 Schema:**

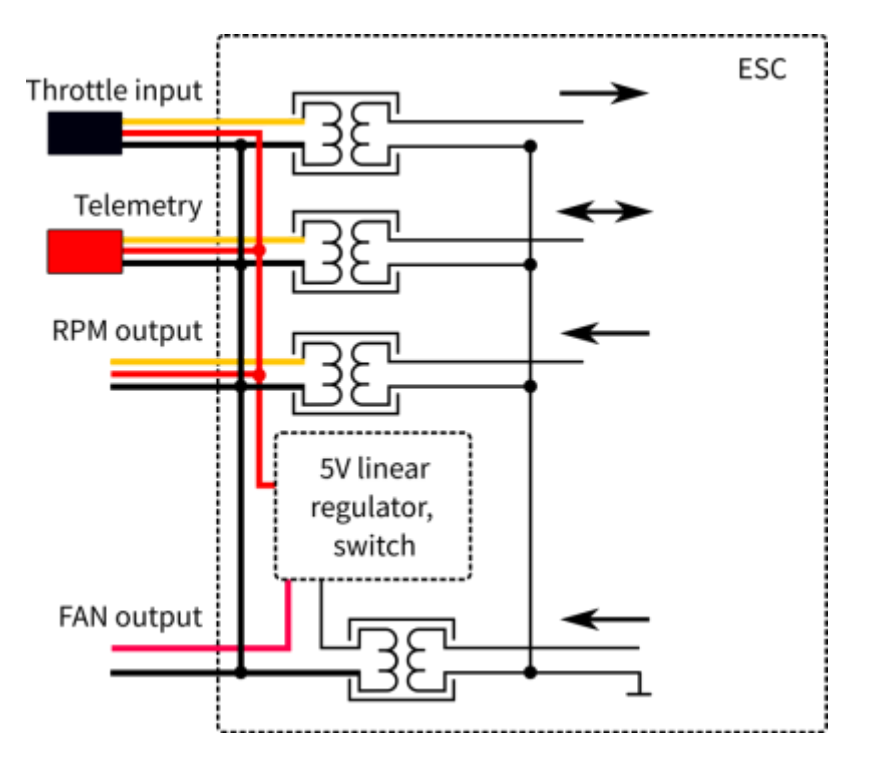

### **Lüftersteuerung:**

Die IBEX-200/220 enthalten einen angesteuerten Ausgang für den externen Lüfter (5V, bis 300mA). Dieser wird aktiviert, sobald die Reglertemperatur 55°C erreicht.

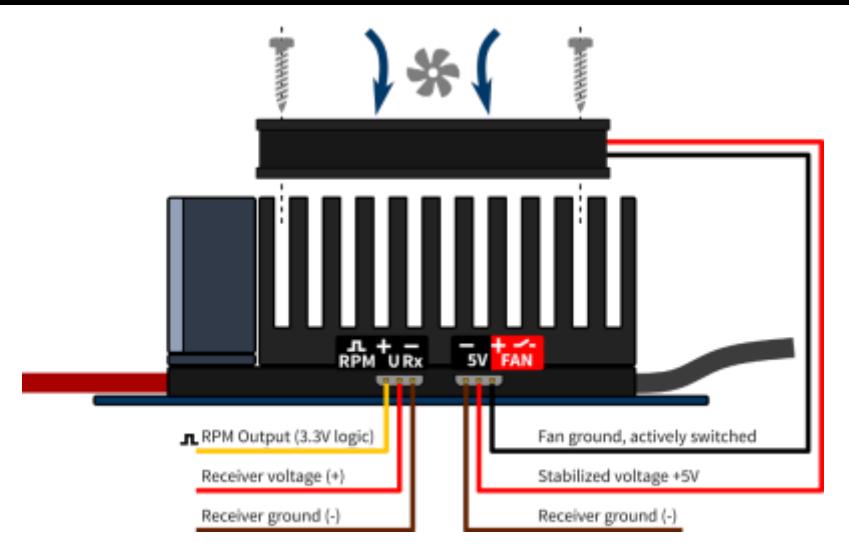

IBEX Lüfter Anschluss Schema

Verwenden Sie nur einen geeigneten Lüfter, der als zusätzliches Controller-Zubehör verkauft wird. Montieren Sie den Lüfter mit den mitgelieferten Schrauben oben auf dem Kühlkörper. Verbinden Sie den Lüfter mit dem mit "FAN" beschrifteten Anschluss des Controllers gemäß dem Bild links. Der Lüfter wird vom Empfängerakku mit einer auf 5 V stabilisierten Spannung versorgt.

### **Telemetrie und Einstellungen**

Stecken Sie das Datenkabel (rotes Steckergehäuse) in den Sensorschacht der JETIBOX / SMART-BOX (oder des entsprechenden Empfängers). Versorgen Sie es mit einer Batterie (4,5 – 8,4 V). Jetzt können Sie den Controller sicher über die Pfeile am Terminal konfigurieren. Das Kabel mit dem roten Stecker bitte mit dem Telemetrieeingang des Empfängers (bei Jeti EX oder E1 oder E2) verbinden.

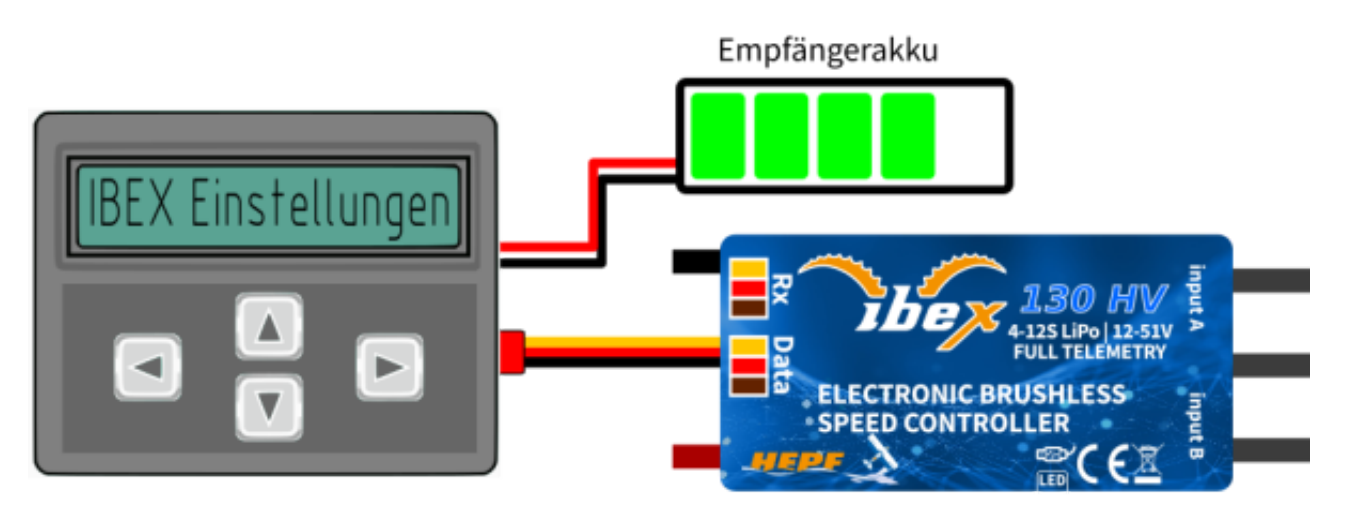

IBEX Programmieranschluss

### **JETIBOX Kompatibilität**

Der IBEX Steller ist **JETIBOX** kompatibel. Das JETIBOX-Menü ist in fünf Abschnitte unterteilt:

**Aktuelle Werte** – zeigt die neuesten Telemetriewerte zusammen mit Minimal und Maximal an.

- Verfügbare Telemetrie: Spannung, Strom, Kapazität, Drehzahl, Leistung (Prozent), Temperatur, Status.
- Wenn der Motorchip-ID angeschlossen ist, werden auch Motoridentifikation und Temperatur angezeigt.
- Min/Max zurücksetzen Drücken Sie die Tasten Links+Rechts gleichzeitig, um alle Minimal und Maximal Werte zurückzusetzen.

#### **Allgemeine Grundeinstellungen** des Controllers

- Controller Modus Basic-Controller-Modus (normal oder schnell).
- Start beep Wählen Sie eine Melodie, die nach der Controller-Initialisierung gespielt wird.
- Standby beep Sie können kurze wiederholte Pieptöne als Hinweis auf einen angetriebenen Motorantrieb aktivieren.
- Motor Endpunkte, Motor start, Vollgas Einstellungen bezüglich der Decodierung des Gaseingangssignals.
- Kapazitaet Reset Sie können wählen, in welchem Moment die Kapazitäts- und Energiewerte zurückgesetzt werden.
	- Einschalten der Kapazitätswert wird nach der Initialisierung gelöscht. Es wird jedoch zunächst die Leistung des vorherigen Laufs angezeigt, bis Sie den Motor starten.
	- Voltage change Der Kapazitätswert wird gelöscht, nachdem Sie eine Batterie mit ähnlicher (oder größerer) Spannung im Vergleich zur maximalen Batteriespannung aus dem vorherigen Lauf angeschlossen haben. Dies bedeutet, dass jedes Mal, wenn Sie einen vollständig geladenen Akku derselben Chemie und Zellenzahl anschließen, die Kapazität gelöscht wird.
	- Manuell die Kapazität/Energie wird nie gelöscht und Sie müssen den Reset manuell durchführen.
- Sprache Sie können die Sprache des JETIBOX-Bildschirms wählen.

**Motoreinstellung** – Einstellungen in Bezug auf Motorparameter.

- Drehrichtung, Beschleunigung, Timing, Startup Power, Motortyp, Getriebe, Motor Pole siehe Kapitel Motoreinstellungen.
- Bremse siehe Kapitel Motorbremse
- Prop Position, Positions PWM siehe Kapitel Propeller Positionierung
- Freilauf ermöglicht Freilauf/aktiven Bremsmotorbetrieb.

**Schutzeinstellungen** – Steller- and Akkuschutz Einstellungen.

Unterspannung – Verhalten bei entladener Batterie. Entweder die Motorleistung langsam reduzieren oder den Motor sofort abschalten. Die sichere Mindestspannung basiert auf

der Anzahl der Zellen (Zellenzahl) und der Spannung pro Zelle.

- Strom Begrenzung Aktivieren Sie diese Funktion, um hohe Stromspitzen und eine Systemüberlastung zu vermeiden.
- Limit power at 100°C Sie können die maximal zulässige PWM bearbeiten, nachdem die Controllertemperatur 100°C überschreitet. Das Modell muss betriebsbereit sein, aber die Temperatur darf nicht mehr ansteigen.

**Service** – In diesem Menü können Sie die Geräteversion anzeigen und auf die Werkseinstellungen zurücksetzen.

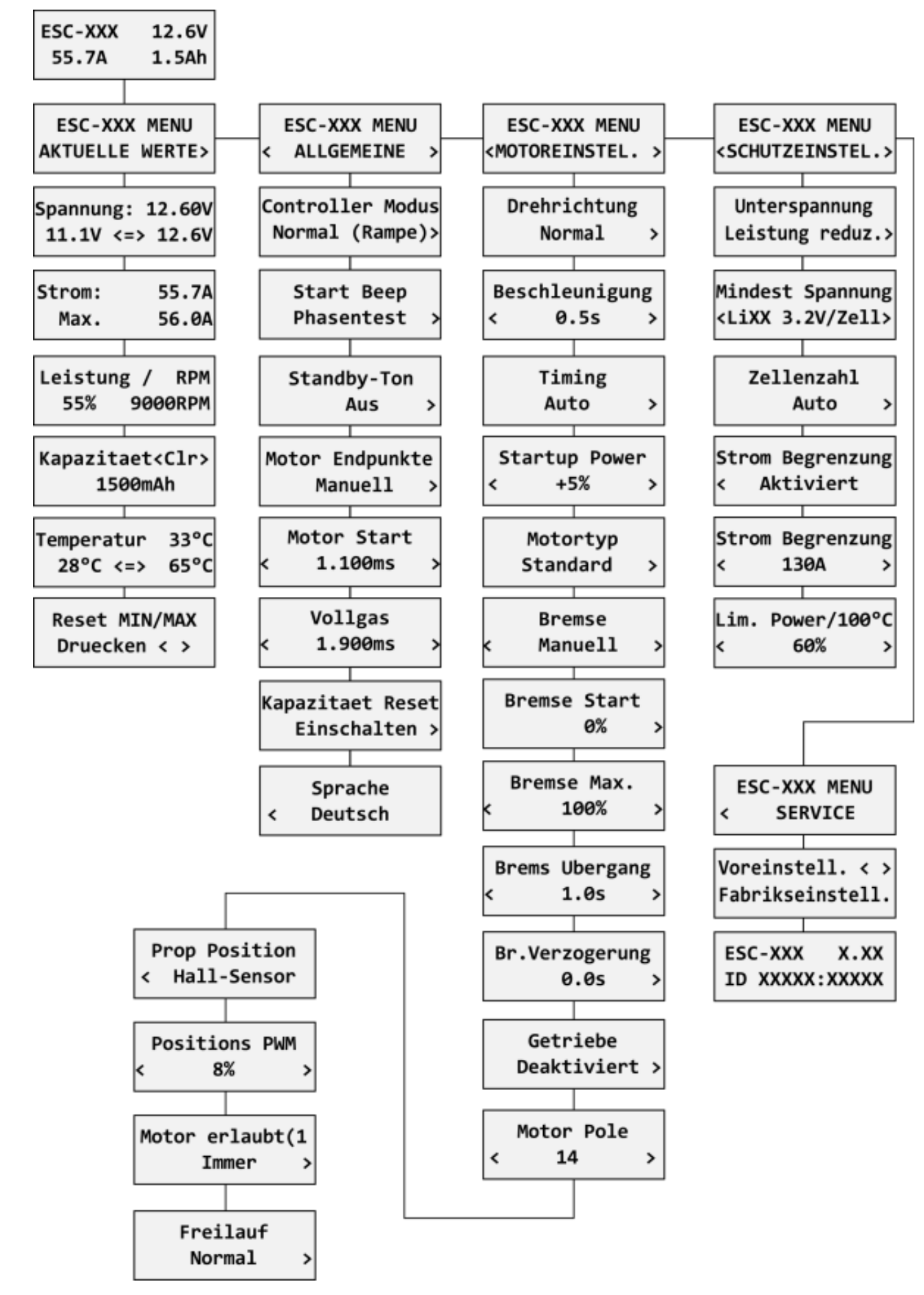

IBEX Jetibox Menue

#### **JETIBOX Menüstruktur**

Verfügbare EX Telemetrie

- 1. Akku Spannung [V]
- 2. Motor Strom [A]
- 3. Kapazität [mAh]
- 4. Drehzahl [RPM]
- 5. PWM [%]
- 6. Leistung [W]
- 7. Laufzeit [s]
- 8. Energie [Wmin] nützliche Funktion für Wettkämpfe, bei denen die Gesamtenergie begrenzt ist (F5B, F5D).
- 9. Temperatur [°C]
- 10. Externe Temperatur [°C] Wenn der Motoridentifikationschip angeschlossen ist, leitet der IBEX Controller die Motortemperatur mit seiner eigenen Telemetrie weiter.
- 11. Motor Status:
	- $0 =$ Initialisierung
	- 1 = Motor aktiv läuft
	- 2 = Bremse aktiv
	- 3 = Positionierung gestartet
	- 4 = Propeller Positionierung gefunden
	- 5 = Propeller Positionierung verloren

# **Graupner Hott Menu Struktur**

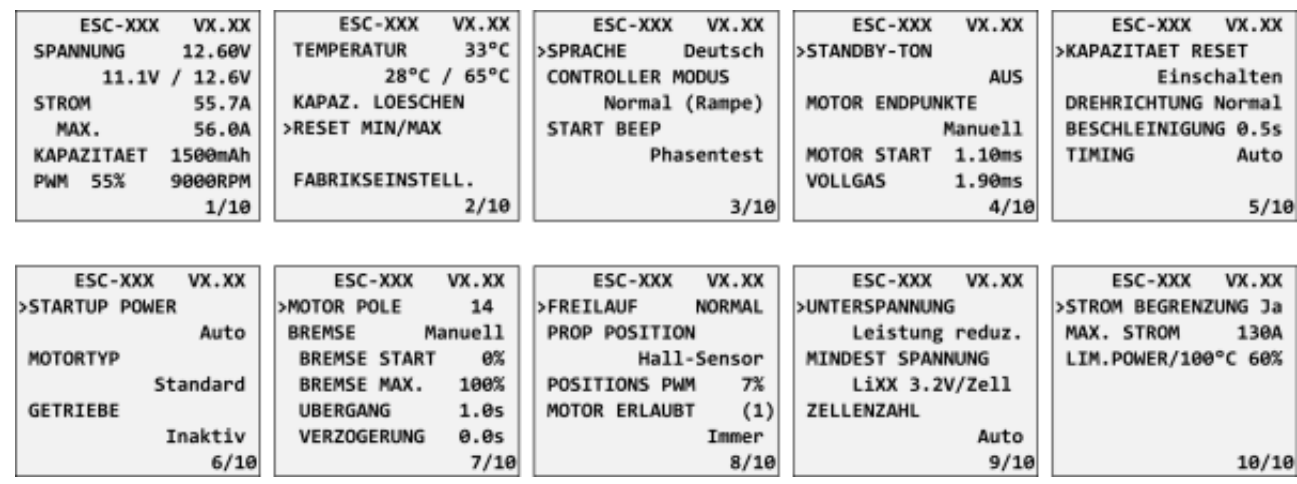

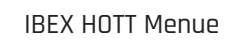

Der IBEX Sender wird standardgemäß als "Air-ESC"-Sensor erkannt.

# **Futaba and Multiplex Anschluss**

Futaba- und Multiplex-Systeme bieten keine drahtlose Gerätekonfiguration. Die Telemetrieübertragung ist mit folgenden festen Sensorslots möglich:

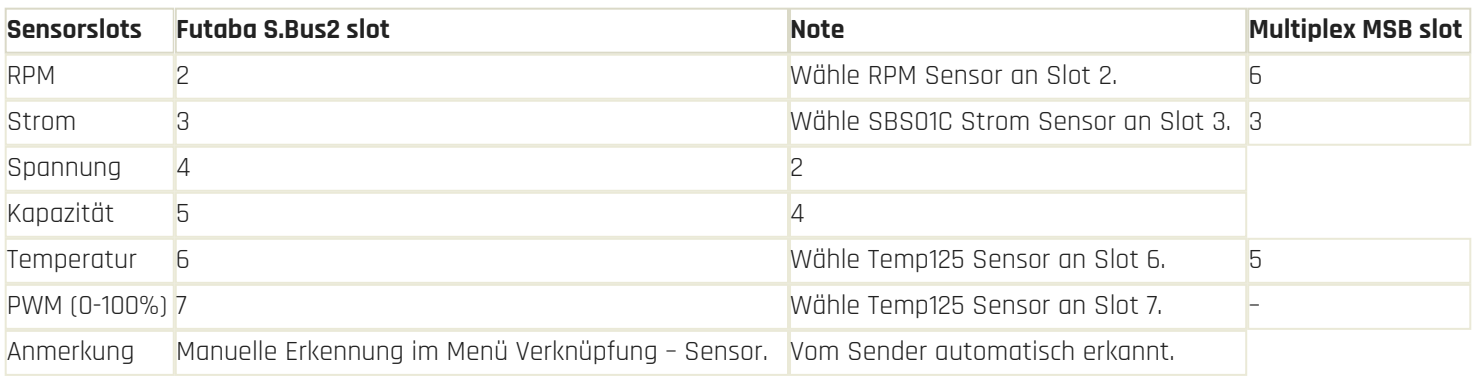

# **Telemetrie Anleitung Futaba:**

unter "Sensor" den Zeitschlitz und den Typ auswählen

#### **RPM:**

bei Zeitschlitz 2 - "Drehzahl" auswählen unter "Telemetrie" "Drehzahl" anwählen und "Sensor typ" – "Magnet" mit Untersetzung 1:00 verwenden

#### **Strom:**

Zeitschlitz 3 - "Strom-F1678"

**Temperatur:** Zeitschlitz 6 - "Temp-F1713"

#### **PWM (0-100%):**

Zeitschlitz 7 - "Temp-F1713" (wird mit °C angezeigt - bitte "übersehen")

### **PowerBox Telemetrie**

Ab Version 1.09 ist der IBEX-Controller in der Lage, das Telemetrieprotokoll PowerBox P2Bus zu erkennen. Schließen Sie das Telemetriekabel (roter Stecker) an den P2Bus-Anschluss des Empfängers an. Der Sender sucht nach angeschlossenen Sensoren, sobald der Empfänger eingeschaltet wird, und die Controller-Telemetrie sollte innerhalb von 2,5 Sekunden verfügbar sein. Danach können Sie die Telemetrie beliebigen Desktop-Widgets und Alarmen zuweisen. Die verfügbare Telemetrie ähnelt der Duplex EX-Telemetrie (siehe oben). Die Steuerungskonfiguration über den PowerBox-Sender ist derzeit nicht verfügbar.

# **Spektrum Integration**

Ab Version 1.06 ist die Spektrum-Telemetrieunterstützung in einer speziellen Firmware-Version integriert. Diese alternative Firmware bietet die SRXL2-Telemetrie und -Einstellung mit dem

TextGen-Protokoll. Der IBEX-Controller wird im Sender durch zwei Telemetriegeräte repräsentiert:

- "ESC" zeigt Batteriespannung, Strom, BEC-Spannung, ESC-Temperatur, Drehzahl und Ausgangsleistung.
- "Flight Pack Capacity"-Sensor, der die verbrauchte Batteriekapazität anzeigt.

Schließen Sie das Gaskabel (schwarzer Stecker) an den Empfängeranschluss Thr (1) an. Schließen Sie für eine korrekte Telemetrie/Einstellung auch das Telemetriekabel (roter Stecker) an den Prog/SRXL2-Empfängeranschluss an. Der Controller liefert normalerweise nur numerische Telemetrie. Das Textmenü (TextGen) ist nur verfügbar, nachdem während des Startvorgangs eine spezielle Prozedur durchgeführt wurde:

- Wir gehen davon aus, dass die Gas- und Telemetriekabel korrekt angeschlossen sind und der Sender eingeschaltet ist. Schieben Sie nun den Gashebel hoch
- Schalten Sie den Geschwindigkeitsregler ein, indem Sie entweder das Flight Pack anschließen oder den externen Schalter umlegen
- Der Motor piept, um anzuzeigen, dass der hohe Gasimpuls erkannt wurde. Nach 3 Sekunden kündigt ein weiterer Piepton den Eintritt in das Programmiermenü an
- Jetzt können Sie den Gashebel niedrig ziehen. Scrollen Sie auf dem Hauptbildschirm des Senders nach rechts, um das TextGen-Menü zu finden. Der Motor wird niemals anfangen zu drehen, wenn das Textmenü aktiviert ist.
- Um den normalen Motorbetrieb zu aktivieren, müssen Sie das TextGen-Menü verlassen, indem Sie auf der ersten Seite die Option "Exit" wählen
- Die Navigation im Menü erfolgt über die Senderknüppel der Höhenruderknüppel bewegt den Cursor nach oben/unten und der Querruderknüppel ändert den ausgewählten Wert
- Die Konfigurationsänderungen werden sofort gespeichert, nachdem ein Wert bearbeitet wurde

#### **Hinweis:**

**Verwenden Sie die neueste Firmware-Version in Ihrem Sender und Empfänger. Für Spektrum NX muss mindestens Version 3.06 installiert sein.**

**Empfohlene Empfänger: AR8360T, AR8020T, AR6610T, AR631T, AR637T….**

### **Sicherheitsinformation**

Betreiben Sie den IBEX-Controller immer in trockener Umgebung und innerhalb der in dieser Anleitung angegebenen Gerätegrenzen. Setzen Sie das Gerät außerhalb des Arbeitsbereichs niemals übermäßiger Hitze oder Kälte aus.

- Sorgen Sie für einen ausreichenden Luftstrom, um eine Überhitzung des Controllers zu vermeiden.
- Überschreiten Sie niemals die maximal zulässige Betriebsspannung des Controllers/Motors.
- Erhöhen Sie nicht die Kabellänge zwischen Controller und Motor. Falls Sie die Kabel zwischen Controller und Batterie auf mehr als 40 cm (insgesamt) verlängern müssen, löten Sie alle 30 cm parallel zu den Stromkabeln einige Hochleistungskondensatoren mit niedrigem ESR (220-470 uF) an.
- Verwenden Sie nur hochwertige und für die jeweiligen Ströme geeignete Stecker. Tauschen Sie diese, wenn optische oder mechanische Veränderungen erkennbar sind. Tauschen Sie diese auch, wenn nach dem Betrieb des Antriebes eine Erwärmung der Steckverbindungen festgestellt wird.
- Entfernen Sie immer den Propeller, bevor Sie Änderungen an der Antriebskonfiguration vornehmen.
- Trennen Sie niemals den Steller von der Batterie, während der Motor dreht.
- Entfernen Sie nicht die Abdeckung und den Kühlkörper vom Gerät und versuchen Sie nicht, Änderungen oder Modifikationen vorzunehmen. Dies kann zum Totalschaden des Gerätes und zum Verfall jeglicher Gewährleistungsansprüche führen.
- Überprüfen Sie immer die Polarität der Verbindung. Vertauschen Sie niemals die Polarität – dies kann zur totalen Zerstörung führen.

### **Firmware Update**

Firmware-Updates für den IBEX ESC werden von einem PC über die USB-Schnittstelle übertragen. Die benötigten Programme und Dateien stehen unter "Mav [Manager"](https://www.hepf.at/wpfb-file/mav-manager-setup_1-2-0b-exe/) zur Verfügung.

Installieren Sie die MAV Manager-Software und die USB-Treiber auf Ihrem Computer. Überprüfen Sie die Systemanforderungen.

- 1. Stellen Sie sicher, dass der Antriebsakku abgeschlossen ist und der IBEX Controller nicht mit Strom versorgt wird.
- 2. Verbinden Sie die USB-Schnittstelle mit Ihrem PC, führen Sie MAV Manager Updater aus und wählen Sie den richtigen COM-Port aus.
- 3. Schließen Sie den IBEX ESC gemäß der Abbildung unten an verwenden Sie den roten (Telemetrie) Port. Der Controller wird automatisch erkannt.
- 4. Wählen Sie die richtige \*.BIN-Datei aus und klicken Sie auf die Schaltfläche Update.

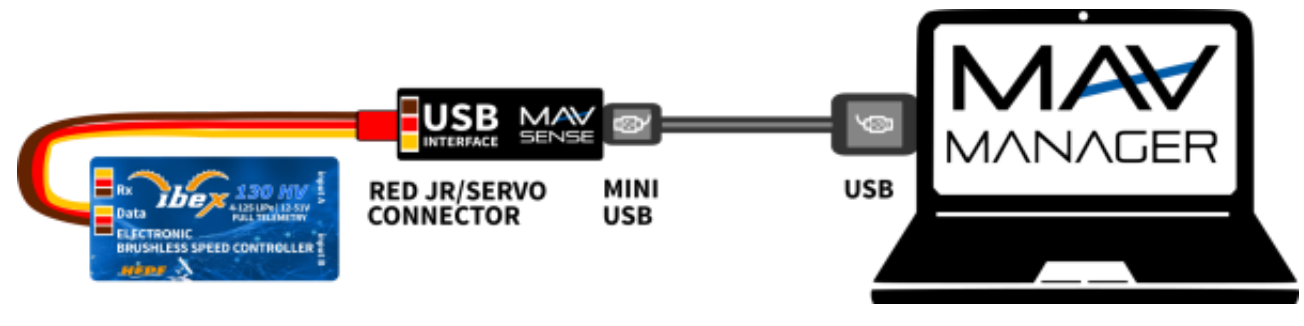

#### IBEX Update

#### **Hinweis:**

Beim IBEX-80 und IBEX-120/130 muss das Flight Pack vor der Aktualisierung nicht angeschlossen werden. Diese Controller werden direkt über die USB-Schnittstelle mit Strom versorgt. Andererseits erfordert das IBEX-200/220 den Anschluss mindestens eines 3S LiPo-Hauptakkus, da der Stromkreis vollständig galvanisch von den Signalschnittstellen getrennt ist. Starten Sie immer zuerst den MAV Manager und verbinden Sie den Controller über die USB-Schnittstelle. Die externe Batterie sollte danach angeschlossen werden, um zu verhindern, dass der Controller in den Schlafmodus geht.

# **MAV Manager**

# **Telemetrie Live oder Programmieren oder Updaten des Controllers mit dem PC**

#### PC-Konfiguration

Mit der MAV Manager-Software (1.4.0 und höher) können bequem alle Controller-Einstellungen konfiguriert, Echtzeit-Telemetrie angezeigt und ein Backup der Konfiguration erstellt werden. Das Konfigurationsmenü enthält vier Schaltflächen in der oberen Symbolleiste:

- Aktualisieren erzwingt das Neuladen der Konfiguration von der Steuerung
- Import Importiert die Einstellungen aus einer Datei. Wenn Sie mehrere Geschwindigkeitsregler haben und für alle identische Einstellungen wünschen, importieren Sie einfach die gleichen Einstellungen in jeden Regler
- Exportieren exportiert die Einstellungen vom Controller in eine Datei. Sie können ganz einfach eine Backup-Konfiguration erstellen, die auf Ihrem PC gespeichert ist. Nachdem Sie ein Backup erstellt haben, können Sie einfach mit den Controller-Einstellungen experimentieren und später zur ursprünglichen Konfiguration zurückkehren, indem Sie auf die Schaltfläche "Importieren" klicken und die ursprünglich exportierte Datei auswählen
- Standard zurücksetzen setzt den Controller auf die Werkseinstellungen zurück und lädt alle Einstellungen neu.

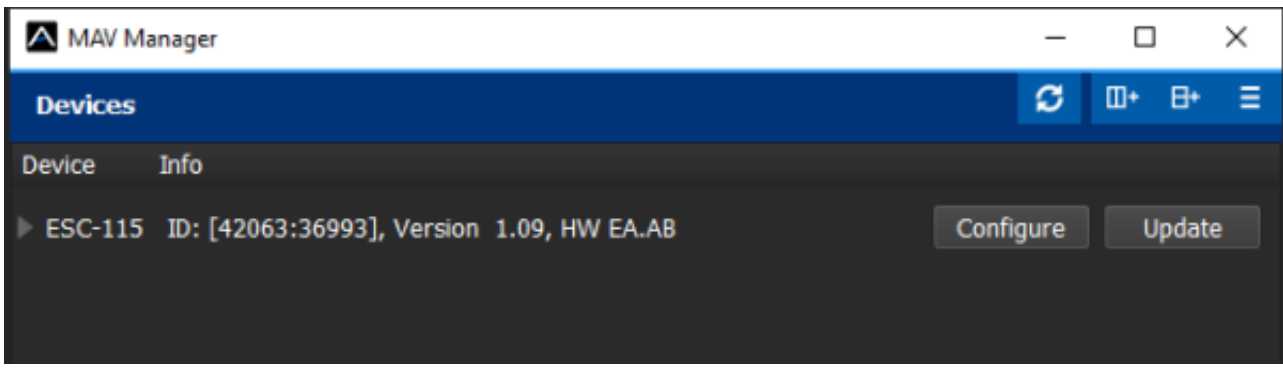

Mav Manager – Auswahlmenue Konfiguration oder Update

Verbinden Sie den Controller über die USB-Schnittstelle mit Ihrem PC. Der ESC wird automatisch vom MAV Manager erkannt.

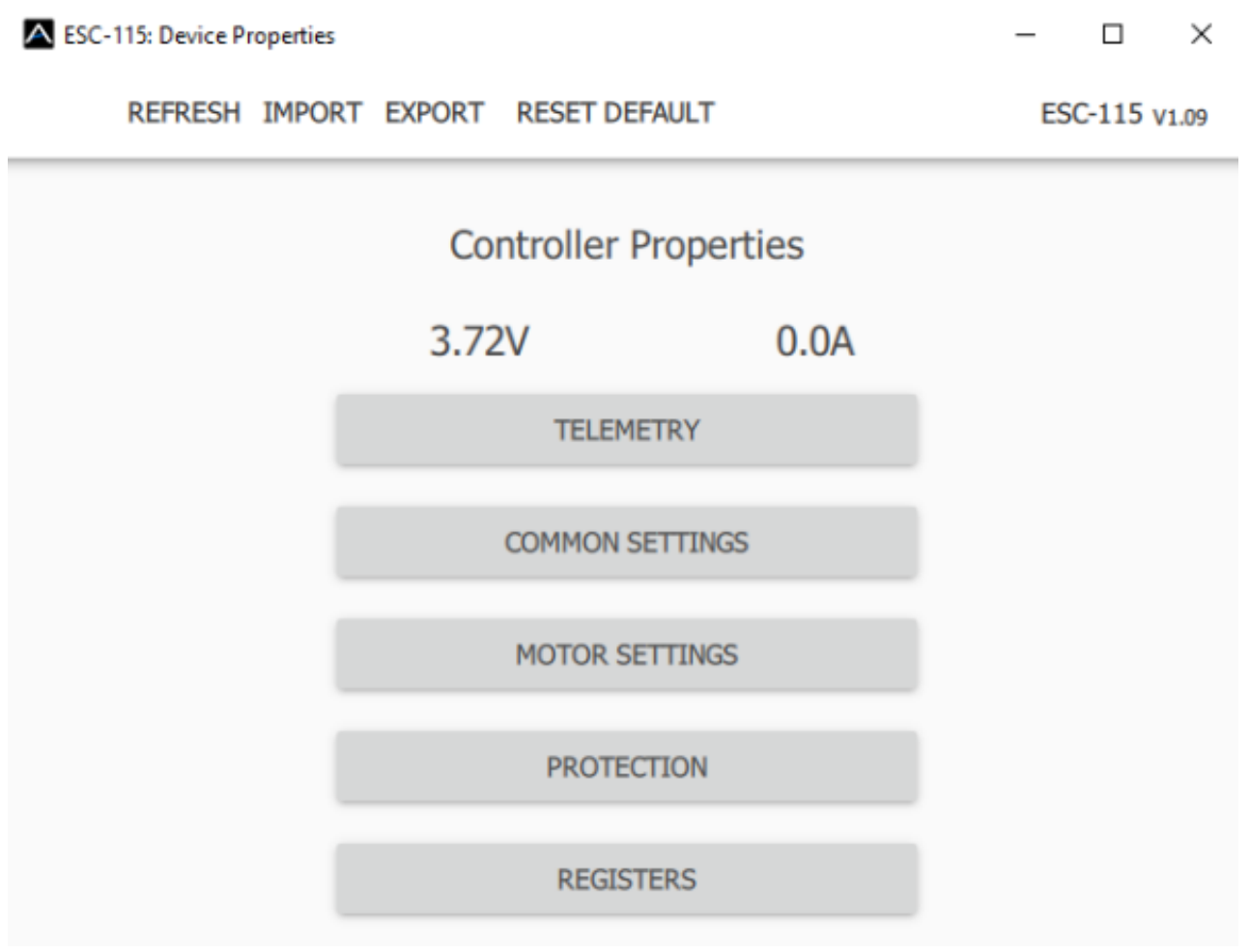

Mav Manager – Konfiguration – Auswahlmenue

Die Controller-Eigenschaften sind nach Drücken der Schaltfläche "Konfigurieren" verfügbar.

ESC-115 v1.09

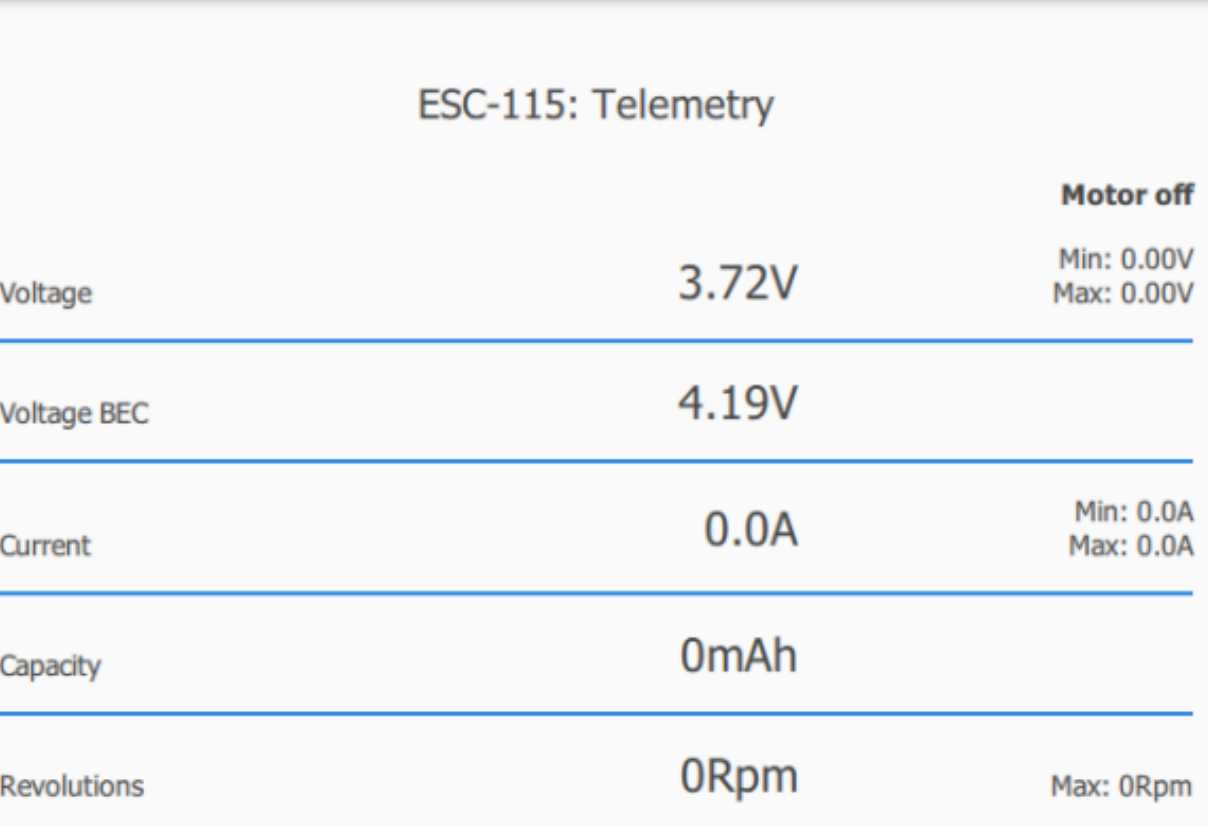

Mav Manager – Life Telemetrie

Echtzeit-Telemetrie mit Min/Max-Werten. Der MAV Manager ist auch in der Lage, aus den Echtzeit-Telemetriedaten eine Protokolldatei zu erstellen, die angezeigt, analysiert, importiert und exportiert werden kann.

#### ESC-115: Common Settings Normal (ramped) **Controller Mode Disabled Reverse Channel Startup Beep** Phase test **Standby Beep** Off **BEC/Switch configuration** 5.5V **BEC Voltage** Switch Type Mechanical No Backup **Backup Battery Throttle input** Automatic **Motor Endpoints** 1.100ms **Motor Start** 1.900ms  $\, + \,$ Motor Full throttle

Mav Manager – Common settings – Allgemeine Einstellungen

REFRESH IMPORT EXPORT RESET DEFAULT ◀

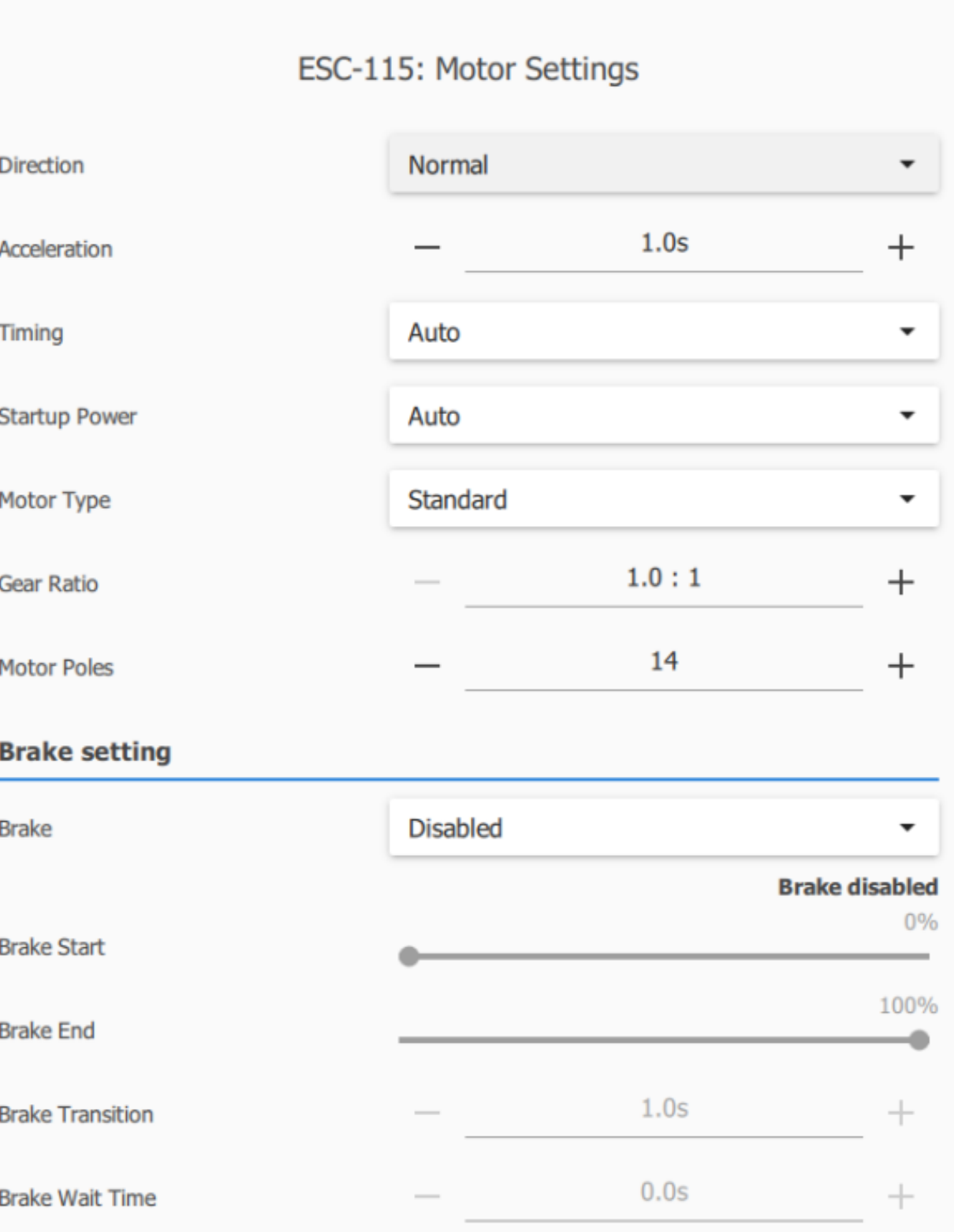

Mav Manager – Motor settings

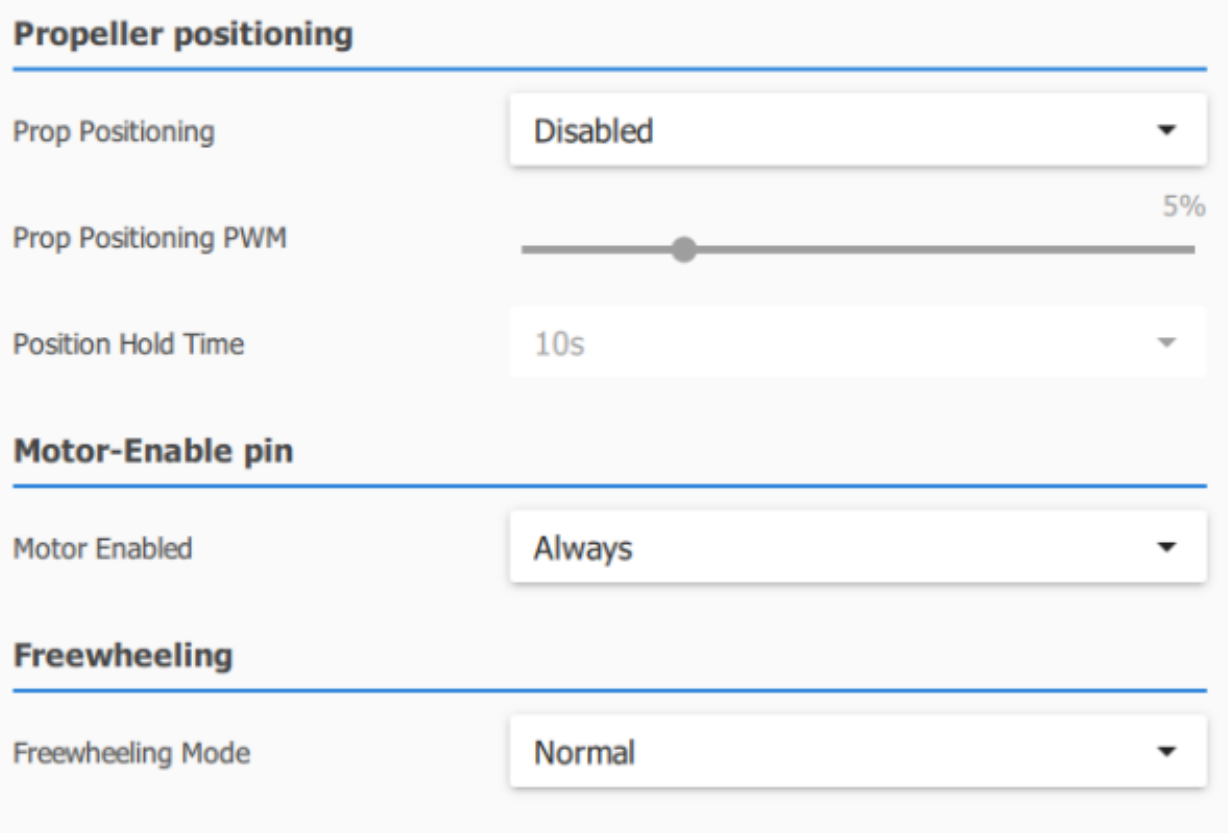

Motoreinstellungen. Bei jeder Änderung der Konfiguration wird der neue Wert sofort an die Steuerung übertragen und gespeichert. Eine zusätzliche Bestätigung ist nicht erforderlich. Einige Parameter werden aus Sicherheitsgründen erst nach dem Stoppen des Motors übernommen.

Mav Manager – Motor settings 2

ESC-115 v1.09

#### ESC-115: Protection **Battery discharge protection** Low Voltage Behavior **Reduce Power** Minimum Cell Voltage LiXX 3.2V/Cell Cell Count (2 - 12) Auto **Current limiter Disabled Current Limiting** 110A  $\!+\!$ **Limit Value Overtemperature protection** 60%  $^{+}$ Limit Power at 100°C

protection

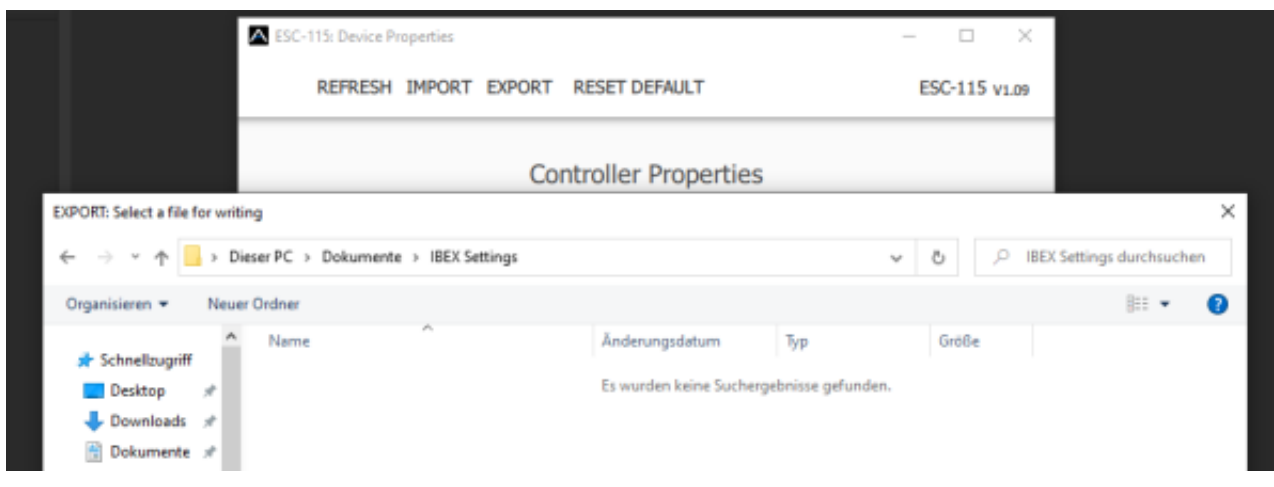

export

Propeller Positionierung: Wie groß darf der Abstand zwischen Magnet und Sensor sein? Der Abstand sollte sehr gering gehalten werden, für eine sichere Funktion maximal 3,5mm.

Beschleunigungswerte: Wie kurz darf die Beschleunigung gesetzt werden? Je kürzer die Beschleunigungszeit ist, desto höher ist der Anlaufstrom. Bei größeren Props, ab ab ca. 20″ sollte jedoch nicht unter 0,5 sec eingestellt werden

Stützakku:

Brauche ich bei BEC Reglern für den Stützakku eine Weiche oder Diode? Nein. Es muss aber in den allgemeinen Einstellungen der Pufferakku angewählt werden. Der Akku muss vor dem IBEX eingeschalten werden, da der Ibex zuerst die Spannung des Akkus misst, und dann die BEC Spannung auf den selben Wert setzt.

### **Garantie**

Wir gewähren eine Garantie von 24 Monaten ab Kaufdatum unter der Voraussetzung, dass der Controller gemäß dieser Anleitung bei empfohlenen Spannungen betrieben wurden und keine mechanischen Beschädigungen aufweisen. Garantie und Service nach der Garantie werden vom Hersteller bereitgestellt.

#### Benutzerinformationen zur Entsorgung von elektrischen und elektronischen Geräten (private Haushalte)

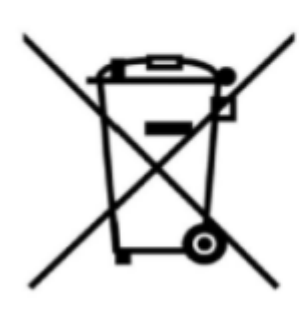

Entsprechend der grundlegender Firmengrundsätzen der HEPF GmbH wurde Ihr Produkt aus hochwertigen Materialien und Komponenten entwickelt und hergestellt, die recycelbar und wieder verwendbar sind.

Dieses Symbol auf Produkten und/oder begleitenden Dokumenten bedeutet, dass elektrische und elektronische Produkte am Ende ihrer Lebensdauer vom Hausmüll getrennt entsorgt werden müssen. Bringen Sie bitte diese Produkte für die Behandlung. Rohstoffrückgewinnung und Recycling zu den eingerichteten kommunalen Sammelstellen bzw. Wertstoffsammelhöfen, die diese Geräte kostenlos entgegennehmen.

Die ordnungsgemäße Entsorgung dieses Produkts dient dem Umweltschutz und verhindert mögliche schädliche Auswirkungen auf Mensch und Umwelt, die sich aus einer unsachgemäßen Handhabung der Geräte am Ende Ihrer Lebensdauer ergeben könnten. Genauere Informationen zur nächstgelegenen Sammelstelle bzw. Recyclinghof erhalten Sie bei Ihrer Gemeindeverwaltung.

#### Für Geschäftskunden in der Europäischen Union

Bitte treten Sie mit Ihrem Händler oder Lieferanten in Kontakt, wenn Sie elektrische und elektronische Geräte entsorgen möchten Erhält weitere Informationen für sie bereit.

#### Informationen zur Entsorgung in Ländern außerhalb der Europäischen Union

Dieses Symbol ist nur in der Europäischen Union gültig.